**David Parsons** 

#### **Foundational Java**

**Key Elements and Practical Programming** 

2 Springer

# Chapter 15 Java and the Database (JDBC)

#### Foundational Java

Key Elements and Practical Programming

#### Persistent Storage

- The data in Java programs does not last beyond a single run of a program
- Most applications require some more persistent storage of state than this
	- In most cases we will use a database
	- Sequential files do not allow the querying, performance, availability and accessibility of database storage

#### JDBC

- Although there are several different types of database, most current commercial databases are relational
- JDBC (Java Database Connectivity) is a bridge between the table schemas of a relational database and Java code
- JDBC enables a Java application to connect to a relational database and execute SQL statements
	- Store and retrieve the state of any objects that need to be persistent outside of the run time of the application

## An Example Database

- Each course may have multiple modules
- Each module belongs to only one course

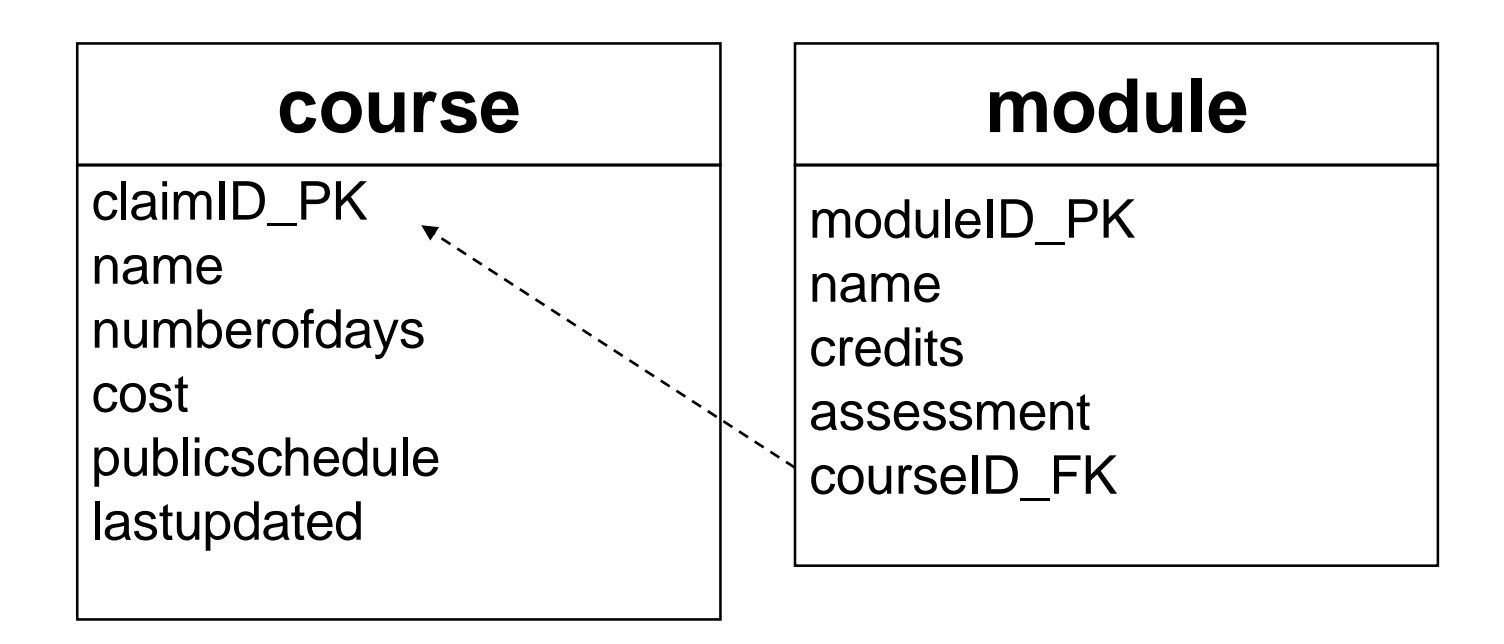

#### Using MySQL

- MySQL is a popular open-source database
	- It is a fully featured RDBMS
	- Includes a number of tools to help with configuration and management
- MySQL can be run as a Windows service
- There are versions of MySQL for several different operating systems
- Oracle own and sell the commercial versions of MySQL

# MySQL Workbench

• When MySQL is installed it includes the MySQL workbench

Client

– One of the options is to start the Command Line

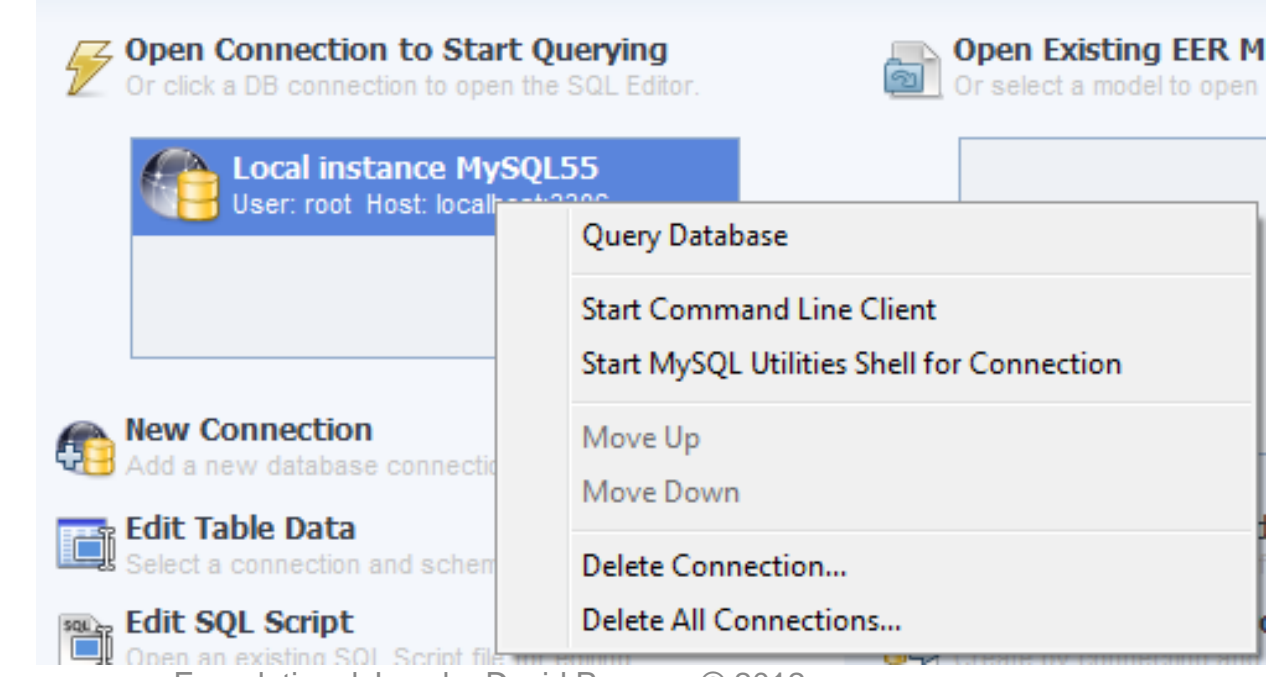

Foundational Java by David Parsons © 2012

# Command Line Client

- The command line client will ask you for the password
- If you log in successfully you will see a 'mysql' prompt after the copyright notices

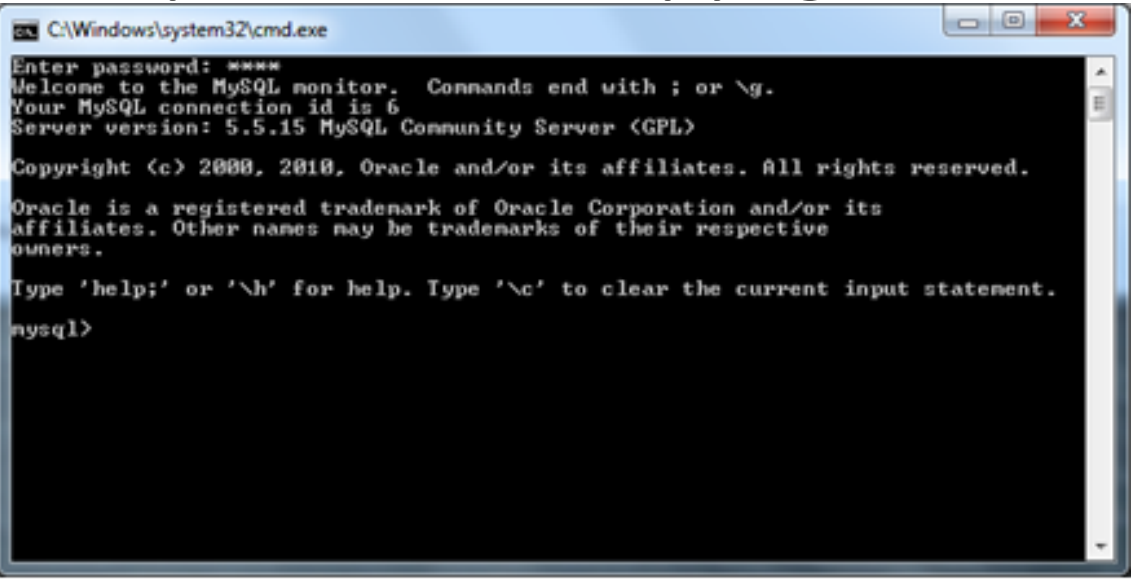

Foundational Java by David Parsons © 2012

## Creating a New Database

• To create a new MySQL database, use the 'create database' command, i.e.

**mysql>create database** *databasename***;**

• For example to create a new database called 'courses', we would enter the following command

**mysql>create database courses;**

– Commands are terminated by a semicolon

# Showing Databases

• The 'show databases' command will list all the databases that have been created

#### **mysql>show databases;**

• If you have created the 'courses' database you should see it added to list of databases that come as part of the MySQL installation

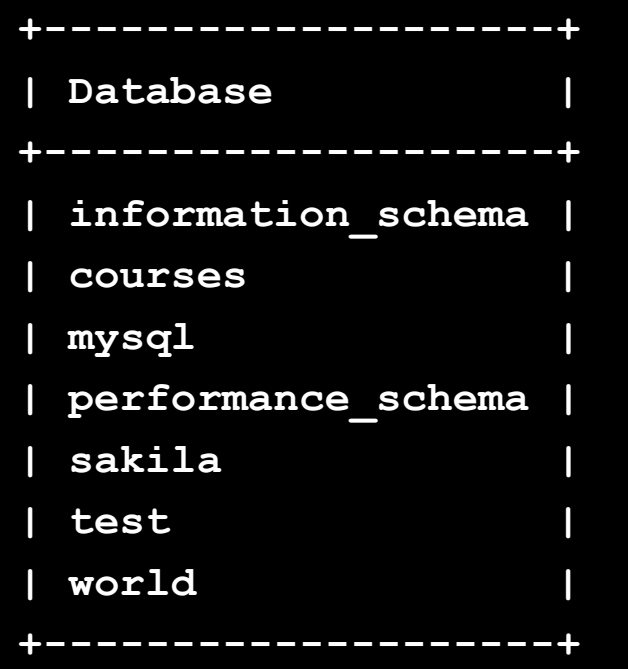

## Connecting to a Database

- We can connect to any available database with 'use *databasename*'
- To connect to the 'courses' database, we would enter the following command:

**mysql>use courses;**

- This should result in the 'Database changed' message coming back from MySQL
	- At this point, however, the database has no schema, so there is not much to connect to

# Structured Query Language (SQL)

- SQL is the standard language for accessing relational databases, and allows you to
	- Create tables (CREATE statements)
	- Insert data (INSERT statements)
	- Update data (UPDATE statements)
	- Execute queries (SELECT statements)
	- Remove rows from tables (DELETE statements)
	- Perform other operations connected with data and table management, such as dropping tables from the database (DROP statements)

# Generating Primary Keys

• Add 'AUTO INCREMENT' to the configuration of the primary key

CREATE TABLE course ( courseID\_PK INTEGER NOT NULL PRIMARY KEY AUTO\_INCREMENT

- If we do not provide a key value MySQL will generate a new integer key every time a new record is inserted
- Different databases have different ways of generating keys

# Using a DDL Script

- Entering SQL to set up and populate tables manually can be tedious and error prone
- Better to write the SQL statements in a DDL (Database Definition Language) file
- To execute a DDL file use the 'source' command, followed by the path and filename

**mysql>source C:/ddlfiles/courses.ddl;**

– The separator character between subfolders in the path must be a forward slash

#### Example DDL script

```
USE courses;
DROP TABLE course;
CREATE TABLE course (
 courseID_PK INTEGER NOT NULL PRIMARY KEY AUTO_INCREMENT,
name VARCHAR(35),
 numberofdays INTEGER,
cost FLOAT,
publicschedule BOOLEAN,
 lastupdated DATE
);
DROP TABLE module;
CREATE TABLE module (
moduleID_PK INTEGER NOT NULL PRIMARY KEY AUTO_INCREMENT,
 name VARCHAR(35),
 credits INTEGER,
 assessment VARCHAR(20),
 courseID_FK INTEGER
);
INSERT INTO etc…
```
# Viewing Table Names

• In MySQL, the 'show tables' command lists all the tables in the database to which you are connected

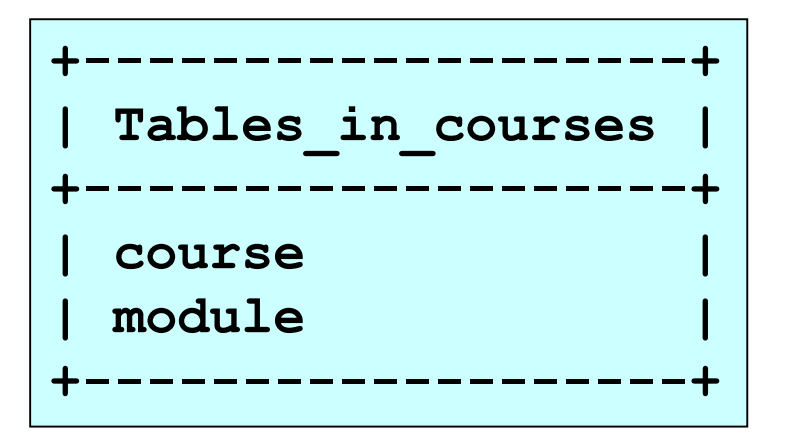

# Viewing Table Schema

• To see the schema of a table, we can use the 'describe' command, which shows the schema of the named table

#### **mysql>describe course;**

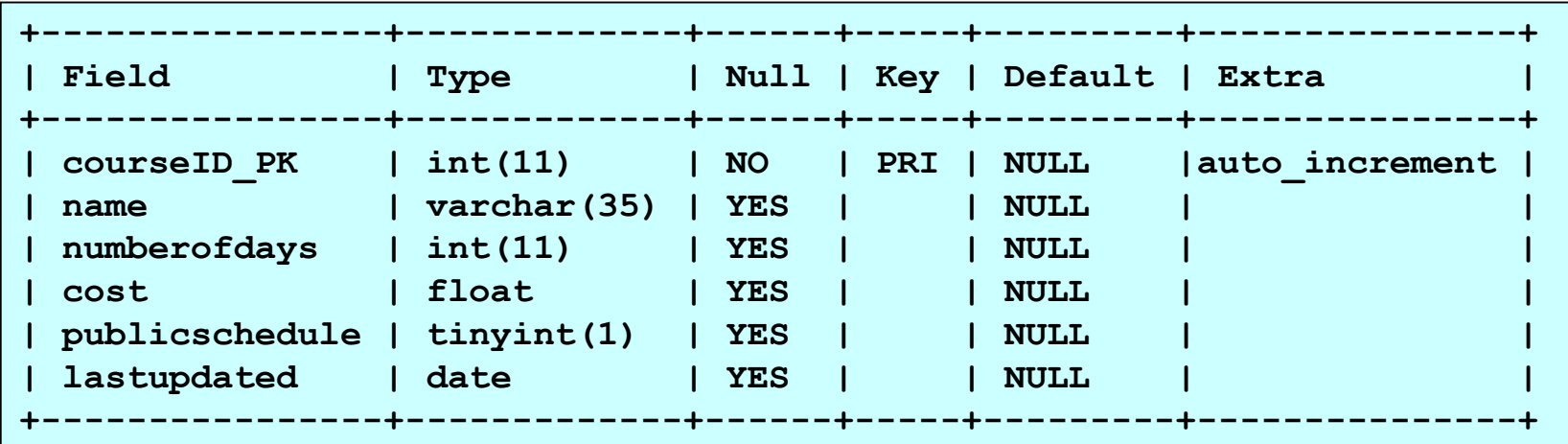

#### Creating an Authorised MySQL User

- Grant access privileges to a user identified by a username and a password
	- Create, update and delete across all tables in the 'courses' database
		- Username 'javaclient'
		- Password 'introjava'
		- Database URL server 'localhost'

grant all privileges on courses.\* to 'javaclient'@'localhost' identified by 'introjava';

#### – Can now connect to 'courses' as username 'javaclient' with password 'introjava'

# MySQL Commands

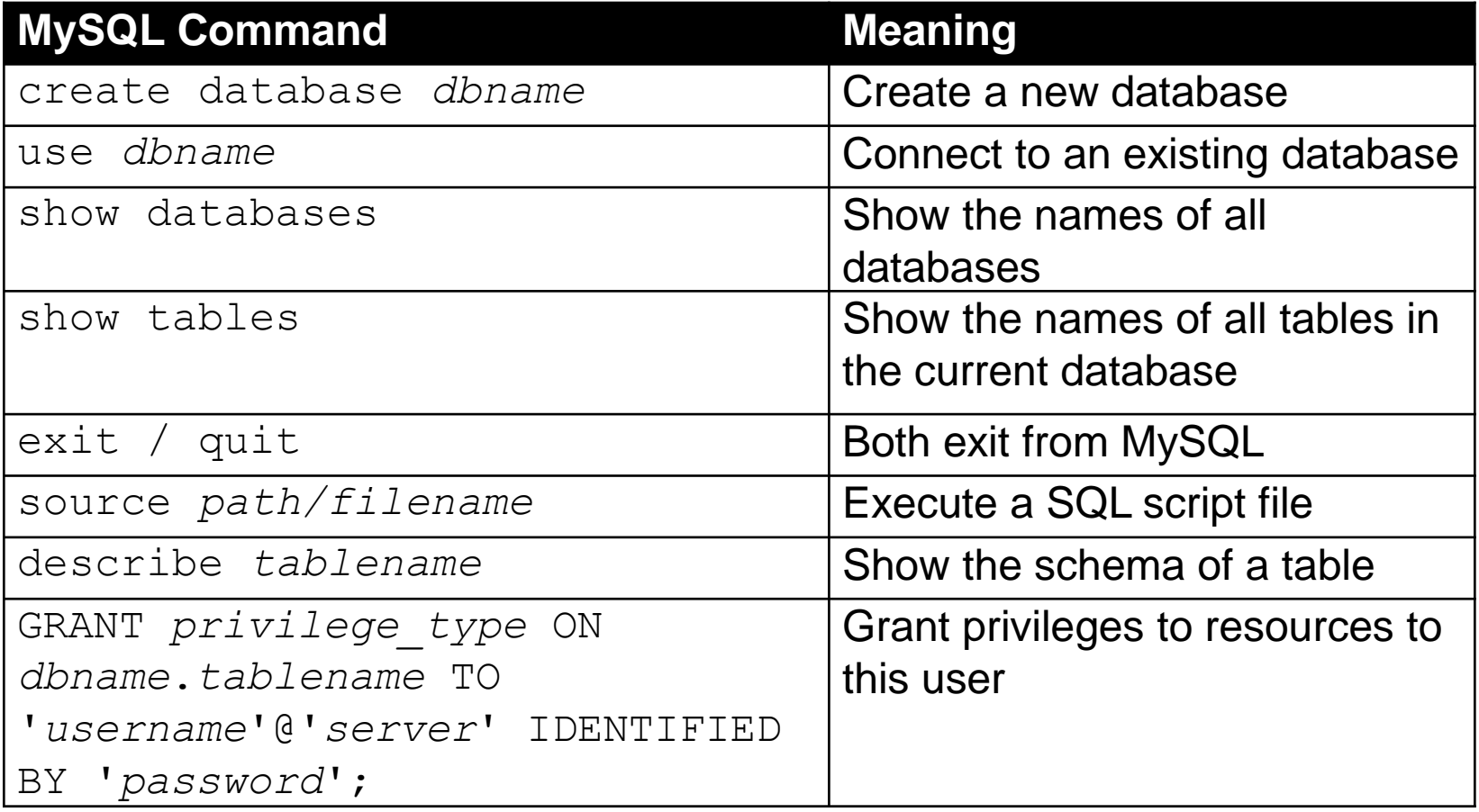

#### Java Database Access with JDBC

- JDBC based on concepts from from ODBC (Open DataBase Connectivity)
- ODBC consists of a core library, that the application uses, and a supporting database driver, that links the standard library to specific databases

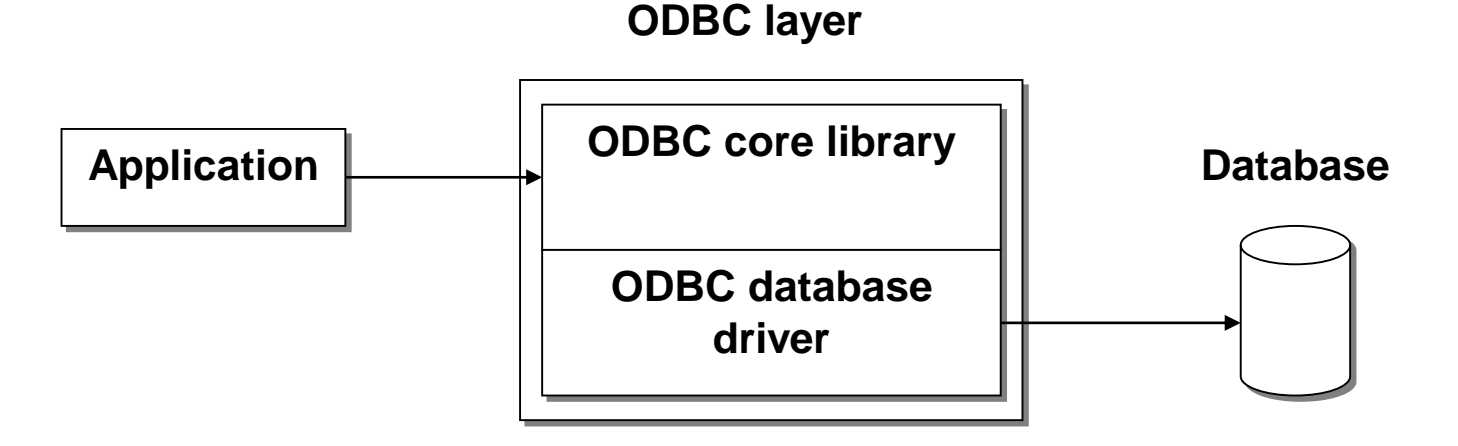

Foundational Java by David Parsons © 2012

#### JDBC API

- A 'thin' Application Programming Interface (API) that wraps Java code around SQL queries and results
- Implementing classes are supplied by different vendors
- Requires a JDBC driver to communicate with the database and translate between database types and Java types

– e.g. String (Java) = VARCHAR (database)

#### JDBC Drivers

• There are four different types of JDBC driver with different characteristics

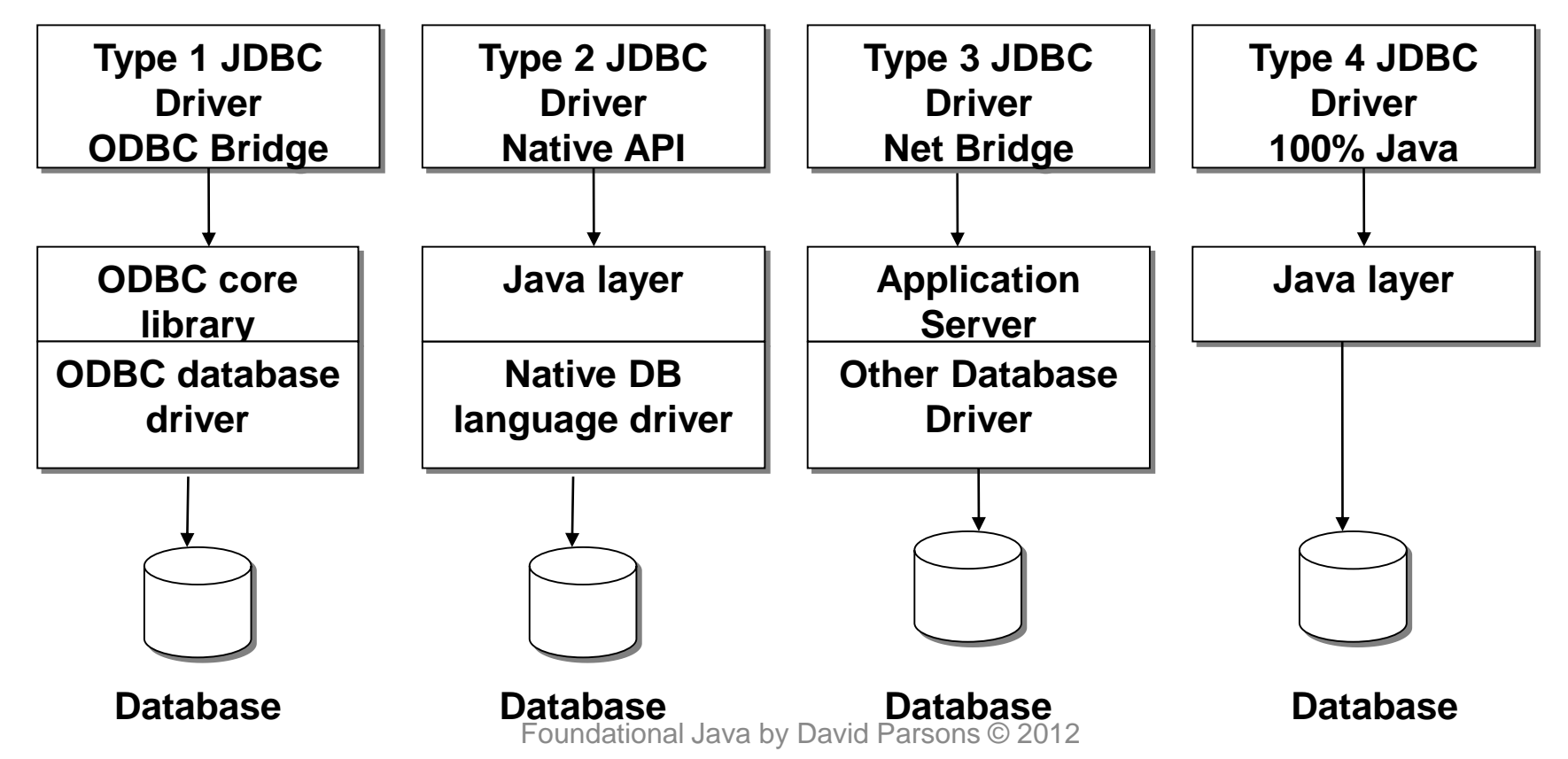

# MySQL Connector Driver

- The driver we will be using in these examples is the type 4 MySQL Connector/J driver
	- Can be freely downloaded as an archive from the MySQL web site
	- Needs to be unzipped into a suitable location on your computer
- Inside the main folder of the unzipped archive there will be a JAR file containing the driver
	- 'mysql-connector-java-5.1.15-bin.jar' (or something similar depending on the version)

## Adding the Driver to Eclipse

- 'Project' -> 'Properties'
- 'Java Build Path', 'Libraries' tab

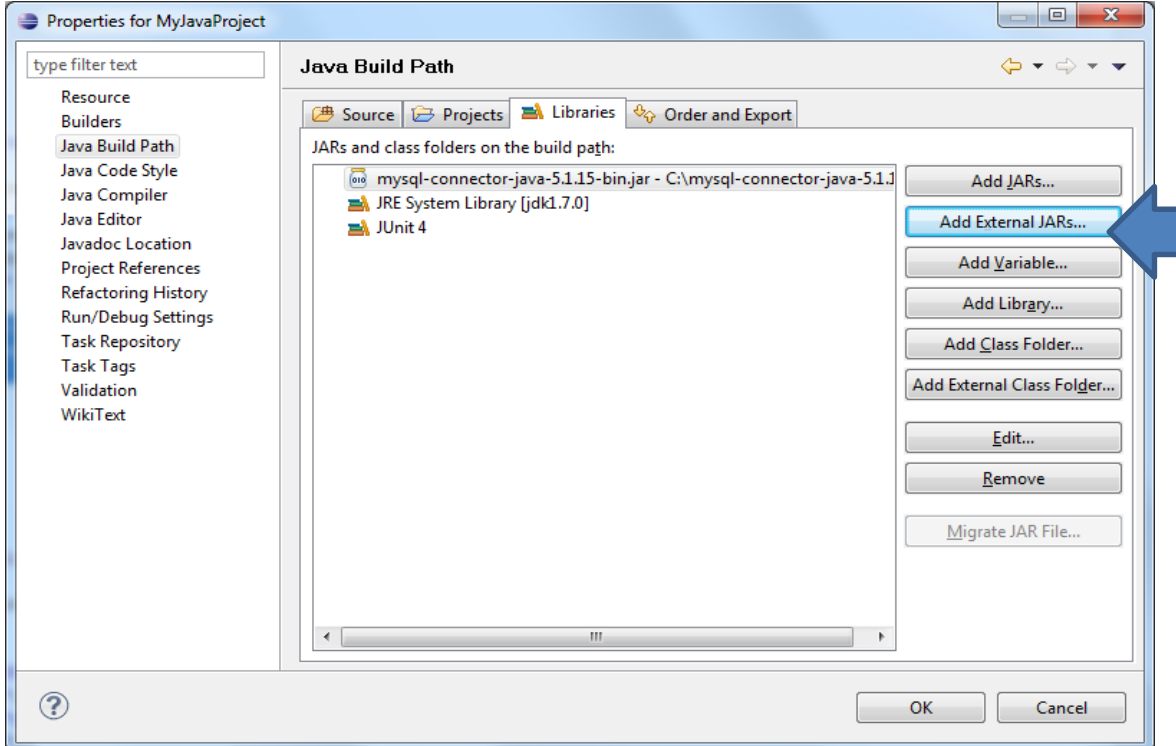

Press 'Add External JARS…' and browse for the jar file

Foundational Java by David Parsons © 2012

# Running Outside of Eclipse

• If you want to run database access code from the command line, outside of Eclipse, you will need to set the classpath on the command line, e.g.

**set classpath=%CLASSPATH%;***path/databaselibrary***.jar;.**

# Making a Two Tier Connection

• Dynamically load the driver

Class.forName("*drivername*");

– e.g. to load the MySQL driver

Class.forName("com.mysql.jdbc.Driver");

• May throw a 'ClassNotFoundException'

```
try
{
   Class.forName("com.mysql.jdbc.Driver");
}
catch(ClassNotFoundException e)
{…}
```
#### SQL Exceptions

- Most of the methods in the java.sql classes can throw java.sql.SQLException
- We must use try…catch blocks around our database access code

```
try
{
// JDBC code
}
catch(SQLException e)
{
//…handle exception
}
```
# Connecting To A Database

- Need to know the database URL
	- MySQL database URLs have the following format

jdbc:mysql://*hostname*:*portnumbe*r/*databasename*

- Default port is 3306
- A host on the same machine is 'localhost'
- Use a static getConnection methods of the DriverManager class
	- This returns a 'Connection' object

Connection con = DriverManager.getConnection("jdbc:mysql://localhost/courses");

#### Authorized User

• A username and password to can be passed as additional parameters to the 'getConnection' method

Connection connection = DriverManager.getConnection ("jdbc:mysql://localhost/courses","javaclient","introjava");

#### Creating Statements

• Statements are created from the createStatement method of the connection

Statement statement = connection.createStatement();

• With this Statement object we can execute SQL commands such as SELECT, INSERT, UPDATE and DELETE against the database, wrapped in Java code

# Reading With 'executeQuery'

- We can read data from the database by using the 'executeQuery' method of the statement
- This is passed an SQL query as a parameter, and returns a ResultSet object that contains the result of the query
	- A SELECT statement to retrieve all the rows from the 'course' table:

ResultSet results = statement.executeQuery("SELECT \* FROM course");

#### ResultSets

- A ResultSet contains the data that has been read using the SELECT query
- We can get the data from it by iterating over it with a 'while' loop
	- Each iteration gives us a row from the database query

```
while(results.next()) 
{
 // process the next row returned by the query 
}
```
## ResultSet Methods

- ResultSets have methods to retrieve different types of data
- They begin with 'get', followed by a data type
	- getString, getInt, etc
	- The parameter to these methods is either the column number or the column name

String courseName = results.getString(2);

– Using the column name is more reliable as the schema may change

String courseName = results.getString("name");

#### ResultSet Example

```
ResultSet results = statement.executeQuery("SELECT * FROM course");
…
while(results.next())
{
 id = results.getInt("courseID_PK");
 name = results.getString("name");
 numberOfDays = results.getInt("numberofdays");
 cost = results.getDouble("cost");
 publicSchedule = results.getBoolean("publicschedule");
 lastUpdated = results.getDate("lastupdated");
 System.out.println(id + "\t" + name + "\t" + numberOfDays + 
 "\t" + cost + "\t" + publicSchedule + "\t" + lastUpdated);
}
```
# Closing Objects

- ResultSets, Statements and Connections should all be closed when they are finished with
	- close these objects in the reverse order that they were opened

```
–
connection.close();
results.close();
statement.close();
```
- Closure of these resources is automatic
	- Explicit closure can free resources more quickly

#### Exercise 15.1

- Create the 'courses' database in MySQL and populate it using the 'courses.ddl' file
- Write a Java class with a 'main' method that connects to your 'courses' data-base
- Execute a query to read all the rows in the 'module' table into a ResultSet
- Iterate through the ResultSet and write the data to standard output

#### Exercise 15.2

- Write a Java class with a 'main' method that connects to your 'courses' data-base
- Execute a query to read all the rows in the 'course' table where the cost is less than 1000 into a ResultSet
- Iterate through the ResultSet and write the data to standard output

# Updating Records

- Update queries, which change the data by inserting, updating or deleting records, are supported by the 'executeUpdate' method of the 'Statement' class
- They do not return a ResultSet
- The return value (an int) contains the number of rows affected

rowsUpdated = statement.executeUpdate ("INSERT INTO course (name, numberofdays, cost, publicschedule, lastupdated) VALUES ('Python for Snake Charmers',4,1500.00,true,'2012-12-11')");

# Updating and Deleting

- We can also update and delete using the executeUpdate method
- UPDATE

rowsUpdated = statement.executeUpdate ("UPDATE course SET publicschedule=true WHERE courseID\_PK=2");

#### • DELETE

rowsUpdated = statement.executeUpdate ("DELETE FROM course WHERE name='Introduction to Java'");

#### Exercise 15.3

- Write a Java class with a 'main' method that connects to your 'courses' database
- Execute an update that adds a new course to the database with one new module
- Ensure that the foreign key from the module to the course is set correctly

## Prepared Statements

- Prepared Statements are useful (and efficient) where similar queries are to be executed with different data
- The SQL string used as the parameter to the prepareStatement method has one or more placeholders where data can be provided
- These are indicated by question marks

PreparedStatement prepstatement = connection.prepareStatement ("UPDATE course SET lastupdated =  $?$  WHERE courseID\_PK =  $?$ ");

# Using Prepared Statements

• To use a prepared statement, each placeholder is populated using 'set' methods based on the data type of the column

long currentDateTime = Calendar.getInstance().getTimeInMillis(); prepstatement.setDate(1, new java.sql.Date(currentDateTime)); prepstatement.setInt(2, 1); prepstatement.executeUpdate();

• The same prepared statement can be used multiple times

long currentDateTime = Calendar.getInstance().getTimeInMillis(); prepstatement.setDate(1, new java.sql.Date(currentDateTime)); prepstatement.setInt(2, 254); prepstatement.executeUpdate();

#### PreparedStatement Reuse

- This reuse not only makes our Java code more elegant, it actually makes it much more efficient
- The underlying SQL code that a prepared statement uses only needs to be generated once, rather than each time as it would be for individual Statement objects.

#### Exercise 15.4

- The PreparedStatement class has an 'executeQuery' method for executing SELECT statements
- Modify your code to use a PreparedStatement to query individual courses based on their name

#### Summary

- Creating and populating databases using MySQL
- Using a JDBC driver for Java code to connect to and interact with a relational database using a standard API
- Executing queries to create a ResultSet
- Execution of updates
- PreparedStatements for common types of interaction with the database